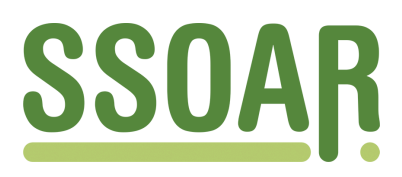

# **Open Access Repository [www.ssoar.info](http://www.ssoar.info)**

## **Die Behandlung fehlender Werte in logischen Ausdrücken bei SAS und SPSS: eine Warnung vor unerwarteten Ergebnissen**

Ritter, Heiner; Züll, Cornelia; Grüner, Hans

Veröffentlichungsversion / Published Version Zeitschriftenartikel / journal article

**Zur Verfügung gestellt in Kooperation mit / provided in cooperation with:**

GESIS - Leibniz-Institut für Sozialwissenschaften

### **Empfohlene Zitierung / Suggested Citation:**

Ritter, H., Züll, C., & Grüner, H. (1987). Die Behandlung fehlender Werte in logischen Ausdrücken bei SAS und SPSS: eine Warnung vor unerwarteten Ergebnissen. *ZUMA Nachrichten*, *11*(21), 59-63. [https://nbn-resolving.org/](https://nbn-resolving.org/urn:nbn:de:0168-ssoar-222355) [urn:nbn:de:0168-ssoar-222355](https://nbn-resolving.org/urn:nbn:de:0168-ssoar-222355)

### **Nutzungsbedingungen:**

*Dieser Text wird unter einer Deposit-Lizenz (Keine Weiterverbreitung - keine Bearbeitung) zur Verfügung gestellt. Gewährt wird ein nicht exklusives, nicht übertragbares, persönliches und beschränktes Recht auf Nutzung dieses Dokuments. Dieses Dokument ist ausschließlich für den persönlichen, nicht-kommerziellen Gebrauch bestimmt. Auf sämtlichen Kopien dieses Dokuments müssen alle Urheberrechtshinweise und sonstigen Hinweise auf gesetzlichen Schutz beibehalten werden. Sie dürfen dieses Dokument nicht in irgendeiner Weise abändern, noch dürfen Sie dieses Dokument für öffentliche oder kommerzielle Zwecke vervielfältigen, öffentlich ausstellen, aufführen, vertreiben oder anderweitig nutzen.*

*Mit der Verwendung dieses Dokuments erkennen Sie die Nutzungsbedingungen an.*

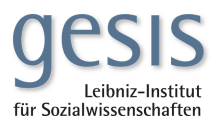

### **Terms of use:**

*This document is made available under Deposit Licence (No Redistribution - no modifications). We grant a non-exclusive, nontransferable, individual and limited right to using this document. This document is solely intended for your personal, noncommercial use. All of the copies of this documents must retain all copyright information and other information regarding legal protection. You are not allowed to alter this document in any way, to copy it for public or commercial purposes, to exhibit the document in public, to perform, distribute or otherwise use the document in public.*

*By using this particular document, you accept the above-stated conditions of use.*

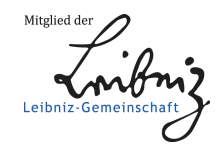

### ZUMA

### Die Behandlung fehlender Werte in logischen<br>Ausdrücken bei SAS und SPSS: ine **Warnung** vor unerwarteten Ergebnissen

**Bei der Fallauswahl (Kommandos "IF" bei** SAS **bzw. "IF" und** "SELECT **IF" bei** SPSS) **kommen** SAS, SASIPC **und** SPSS 9 **Im Gegensatz zu** SPSS-X **und schlleßllch** SPSS/PC+ **zu unterschiedlichen Erg& nissen, also zu unterschiedlich ausgewählten Fallzahlen. Dies hat seine Ursache in der unterschied1 lchen Behandlung von fehlenden Werten (M1 sslng Data) In logt schen Ausdrücken. Im Beltrag werden anhand der systematisch vergleichenden Darstellung sowie an einem praktisch durchgerech**neten Beispiel die Auswirkungen dargestellt.

#### **9.** Vorbemerkung

In den ZUMA-Nachrichten 19 haben wir über einige Ergebnisse von Vergleichstests zwischen den PC- und Mainframe-Versionen der Statistik-Programmsysteme SAS und SPSS berichtet. Bei diesem Vergleich wurde vor allem Wert gelegt auf den Leistungsumfang der PC-Version gegenüber der jeweiligen Mainframe-Version und auf die Handhabbarkeit der PC-Versionen für den Benutzer. Nicht näher berücksichtigt wurde jedoch die Frage nach der Funktionsweise gleicher oder ähnlicher Kommandos für das Datenmanagement in den Programsystemen. Wichtig ist dabei in erster Linie die gleiche Funktionsweise zwischen einer alten und neuen Mainframe-Version des Programpakets bzw. der entsprechenden PC-Version. Die meisten Vergleiche von Programmsystemen haben hauptsächlich die Güte und Vergleichbarkeit von Statistikprozeduren zum Thema. Der Bereich der Datenmodifikation und -selektion und dabei auch die Behandlung von fehl enden Werten wird bei diesen Vergleichen und Überprüfungen zumeist ausgeklammert. Er findet oft nur insoweit Beachtung, wie es um erweiterte Möglichkeiten bei der Schleifenbildung, bei Verkürzungen, bei Sprüngen, etc. geht. Was die implementierte Logik angeht, so wird höchstens darauf geachtet, daß 1 ogi sche Operatoren vorhanden und komplexe 1 agi sche Ausdrücke (Verknüpfungen) möglich sind. Die Frage aber, ob 2.B. gleiche Datenselektionskomnandos gleiche Ergebnisse liefern oder nicht, und wie dabei fehlende Werte behandelt werden, wird vernachlässigt.

Auf ein mögliches Problem beim Arbeiten mit logischen Abfragen muß der Anwender beim Umsteigen von SPSS 9 auf SPSS-X oder SPSS/PC+ aufmerksam gemacht werden. Er stellt zu seiner Überraschung - meist mehr oder weniger zufällig, - fest, daß seine "IF' oder "SELECT **IF"** Abfragen andere Ergebnisse liefern als in SPSS 9. Dasselbe gilt auch für Anwender, die von SPSS-X auf SPSS/PC+ (oder umgekehrt) umwechseln. Auf Unterschiede bei der Behandlung von fehlenden Werten in logischen Ausdrücken wird in den SPSS-Handbüchern unter ''Help for Old Friends" (Mainframe) und "Help for SPSS-X Users" (PC) zwar formal korrekt hingewiesen, aber aus unserer praktischen Erfahrung mit Benutzerberatungen wissen wir, daß die Anwendet in aller Regel solche Hinweise zunächst einmal ignorieren, da sie sich der Konsequenzen nicht bewußt sind,

 $ZIMA$ 

Im folgenden versuchen wir darzustellen, welche Unterschiede für den Benutzer beim Arbeiten mit den Datenselektionskomnandos auftreten, wenn seine Daten fehlende Werte (Missing Data) enthalten und welche Konsequenzen sie für seine Analysen haben können. Wir haben bei unserer Gegenüberstellung SAS (Release 5.16 (Mainframe) , Release 6.02 (PC)) , SPSS-X (Release 2.2) und SPSSIPCa (Update Version vom März 1987) berücksichtigt. Zusätzlich haben wir SPSS 9 miteinbezogen, da viele SPSS-X- und SPSS/PC+-Anwender zunächst mit SPSS 9 gearbeitet haben, bevor sie auf die neuen Systeme umgestiegen sind.

2. Systematische Darstellung der Missing Data Behandlung in logischen Abfragen

Wie schon oben gesagt, behandeln die von uns ausgewählten Programsysteme logische Ausdrücke, die fehlende Werte enthalten, auf ganz unterschiedliche Art und Weise. SAS und SASIPC behandeln diese völlig identisch; wie ältere Versionen von SAS in diesem Fall gearbeitet Raben, ist für uns nicht mehr nachvollziehbar. SPSS 9, SPSS-X und SPSS/PC+ dagegen handhaben die fehlenden Werte auf jeweils verschiedene Arten. SPSS 9 kennt nur Benutzer-definierte PIlssing Data, die anderen Systeme dagegen untescheiden zwischen Benutzerdefinierten und System-Missing-Data-Werten. Diese Systeme machen jedoch keinen Unterschied, ob es sich um System- oder um Benutzer-definierte Missing-Data-Werte handelt. Vereinfacht ausgedrückt bedeutet das:

- SAS, SAS/PC und SPSS 9 handhaben die Werte, als ob es sich um gültige Werte handeln würde.
- SPSS-X versucht. trotz fehlender Werte zu einem gültigen Ergebnis zu kommen. Nach der dort implementierten Logik kann das Ergebnis einer Verknüpfung zweier Bedingungen durch die logi-<br>sche Operation "AND" nie wahr "TRUE" sein, wenn eine der beiden Bedingungen unbestimmt ist (d.h. die abgefragte Variable enthält einen fehlenden Wert). Dagegen kann das Ergebnis, abhängig vom Ergebnis der anderen Bedingung, falsch "FALSE" werden. Sind zwei Ausdrücke mit der Funktion "OR" verbunden, kann das Ergebnis nie "FALSE" sein. wenn das Ergebnis eines Ausdrucks unbestimmt ist. d.h. wenn der abgefragte Wert als fehlend deklariert ist. Das Ergebnis Ist jedoch dann wahr, wenn das Ergebnis eines Ausdrucks wahr ist. auch wenn der andere unbe-
- SPSS/PC+ liefert für logische Abfragen, in denen eine der Bedingungen fehlende Werte enthält, Immer das Ergebnis "fehlend".

In SPSS-X und SPSS/PC+ steht zusätzlich eine Option "VALUE" zur Verfügung, mlt der die gleiche Behandlung wie in SPSS 9 bzw. SAS erreicht werden kann.

In den folgenden Tabellen ist die Nissing-Data-Behandlung bei logischen Ausdrücken in den Programmsystemen SAS, SAS/PC, SPSS 9, SPSS-X und SPSS/PC+ dargestellt. Zwei Bedingungen werden durch die Operatoren "AND" (Tabelle 1) **bzw.** durch "OR1' (Tabelle 2) verbunden. Jeder Ausdruck kann das Ergebnis wahr "TRUE", falsch "FALSE" oder unbestimmt "MISSING" haben. "MISSING" bedeutet dabei, daß der Wert, der abgeprüft wurde, ein als fehlend deklarierter Wert war.

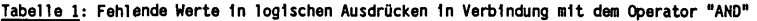

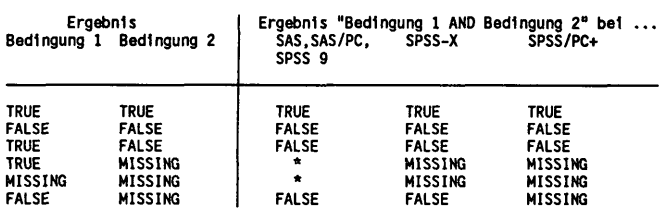

\* in der obigen Tabelle bedeutet. da8 alle Missing-Data-Werte als gültige Werte behandelt werden. Das Ergebnis ist in den Fällen "TRUE", in denen die Bedingung<br>trotz fehlenden Werts zutrifft. Ist zum Beispiel in SAS die folgende Abfrage vorgegeben: IF (KIRCHG EQ 2 AND BERUFST NE 4) und KIRCHG hat den Wert 2, BERUFST enthält den **System-Mlsslng-Data-Wert.** dann 1st das Ergebnis wahr "TRUE".

Tabelle 2: Fehlende Werte in logischen Ausdrücken in Verbindung mit dem Operator "OR"

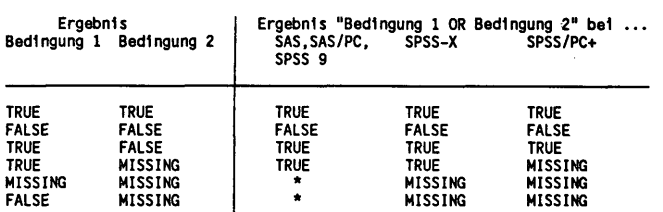

\* (siehe oben, Tabel le 1)

Wie fehlende Werte in logischen Abfragen behandelt werden, ist in den folgenden Handbüchern beschrieben:

SAS Institute Inc., 1985: SAS User's Guide: Basics, Version 5 Edition. Cary, NC: SAS Institute

Inc. (Kapitel 16: Missing Values in Logical Operations);<br>SAS Institute Inc., 1985: SAS Language Guide for Personal Computers, Version 6 Edition. Cary,<br>NC: SAS Institute Inc. (Kapitel 12: Missing Values in Logical Operation

SPSS Inc.. 1986: SPSS-X-User's Guide, 2nd Edition. Chicago: McGraw H111 (8.19 Missing Values

and Logical Operators);<br>W. Schubö, H.—M. Uehlinger, 1986: SPSS-X-Handbuch der Programmversion 2.2. Stuttgart: Gustav<br>Fischer (5.4.2.3. Logische Operatoren);

SPSS Inc., 1986: SPSS/PC+ for IBM PC/XT/AT. Chlcago: SPSS Inc. (836, 4.22 Missing Values).

### 3. Praktische Auswirkungen der unterschiedlichen Behandlung der fehlenden Werte

Welche Konsequenzen ergeben sich aus den oben beschriebenen Unterschieden für den Anwender? Am Beispiel des ALLBUS 86 Datensatzes haben wir versucht, die Auswirkungen zu verdeutlichen. Wir haben dazu Variablen mit relativ hohen Anteilen an fehlenden Werten ausgewählt:

 $ZIMA$ 

V317 (KIRCHG) - Wie oft gehen Sie im allgemeinen in die Kirche? (Kategorien 1-4 zusammengefaßt zu 1 (regelmäßig), 5-6-2 (so gut wie nie), 0,9-9 (fehlend)) V198 (BERUFST) - Berufliche Stellung (zusammengefaßt zu Hauptgruppen, 4 sind dabei die Arbeiter) V93 (STRICKEN) – Können Sie stricken? (zusammengefaßt in 1.2=1 (ja). 3=2 (nein). 0.9=9 (feh $lend)$ V196 (GESCHL) - Geschiecht (1 (männlich), 2 (weiblich))

Gibt es einen Zusammenhang zwischen dem Geschlecht und der Fähigkeit zu stricken bei Leuten, die nicht oder selten in die Kirche gehen oder keine Arbeiter sind? Frreicht wird die Fallselektion mit dem Kommando

SELECT IF (KIRCHG EQ 2 OR BERUFST NE 4) (SPSS) oder IF (KIRCHG EQ 2 OR BERUFST NE 4); (SAS).

Im folgenden haben wir uns nun darauf beschränkt, die Zellenbesetzung der Kreuztabelle der Variablen GESCHL und STRICKEN zu vergleichen. Diese Kreuztabelle unterscheidet sich je nach Programmsystem deutlich. Tabelle 3 ist mit SPSS 9 bzw. SAS generiert, Tabelle 4 mit SPSS-X und Tabelle 5 mit SPSS/PC+.

Tabelle 3: SPSS 9 und SAS: Kreuztabelle GESCHL/STRICKEN nach vorheriger Selektion

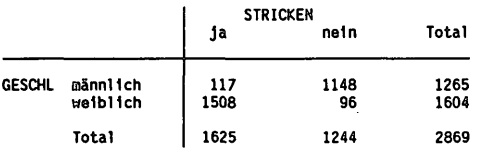

Tabelle 4: SPSS-X: Kreuztabelle GESCHL/STRICKEN nach vorheriger Selektion

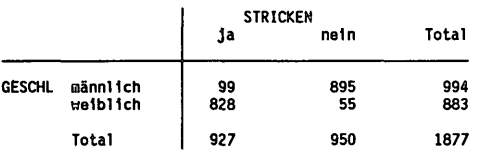

Tabelle 5: SPSS/PC+: Kreuztabelle GESCHL/STRICKEN nach vorheriger Selektion

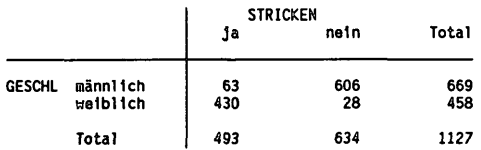

Aus diesen Tabellen sieht man, welche Folgen die unterschiedliche Behandlung der Datenselektionen haben kann. Obwohl die Daten und die Analysestrategie jeweils völlig gleich sind, erhält man abhängig von der Programmversion

deutlich verschiedene Ergebnisse und kommt damit zu verschiedenen bzw. falschen Interpretationen.

Für den Anwender, der während der Analyse seiner Daten aus welchen Gründen auch immer das System wechselt, stellt sich damit die Frage, wie er Vergleichbarkeit erhalten kann. Für alle, die von SPSS 9 auf SPSS-X bzw. auf SPSS/PC+ wechseln, bleibt die Möglichkeit, Benutzer-definierte Missing-Data-Werte mit der "VALUE"-Funktion zu bearbeiten, um so dasselbe Ergebnis wie vorher in SPSS 9 zu erhalten. Die Abfrage müßte dann

SELECT IF (VALUE(KIRCHG) EQ 2 OR VALUE(BERUFST) NE 4)

lauten. Die Kreuztabelle wäre dann auch in SPSS-X und SPSS/PC+ dieselbe wie Tabelle 3. Will man in SPSS-X dieselben Ergebnisse wie in SPSS/PC+ erreichen, so müßte das obige Beispiel wie folgt formuliert werden:

SELECT IF ((NOT MISSING(K1RCHG) AN0 NOT MISSING(BERUFST)) AND (KIRCHC **EQ** 2 OR BERUFST NE 4))

Hier zeigt sich schon, daß es sehr komplex wird, in SPSS-X und SPSS/PC+ gleiche Ergebnisse erreichen zu wollen. Soll in SPSS/PC+ das gleiche Ergebnis wie in SPSS-X erreicht werden, so wird die Formulierung noch komplizierter und kann nur noch mit sehr komplexen "IF"-Abfrage, mit Hilfsvariablen und vorherigem Abprüfen auf fehlende Werte erreicht werden. Die Abfrage ist dann aber so undurchsichtig, daß die eigentliche Fragestellung nicht mehr erkennbar ist.

#### 4. **Schl** ußbemerkung

Daß bei gleichem Aufbau des Datenselektionsteils, abhängig vom ausgewählten System, unterschiedliche Ergebnisse berechnet werden, ist beunruhigend. Der Benutzer kann nur eindringlich darauf aufmerksam gemacht werden, slch genau zu vergewissern, ob er auch das Ergebnis, die Fallauswahl, so erhalten hat, wie er sie wirklich will. Beim Wechsel auf ein anderes System (z.B. von SAS auf SPSS-X oder umgekehrt) ist man in der Regel vorsichtig und achtet genauer auf Hinweise im Manual bzw. überprüft die Ergebnisse. Beim Wechsel von einer älteren Version auf eine neue Programversion oder von der Mainframe-Version auf die PC-Version (oder auch umgekehrt) desselben Herstellers dagegen wird oft nicht mit der gleichen Vorsicht vorgegangen. Aber wie das obige Beispiel zeigt, ist auch hier besondere Vorsicht geboten.

Der Beitrag wurde von Heiner Ritter und Cornelia Züll in Zusammenarbeit mit Hans Grüner, Freie Universität Berlin, verfaßt.